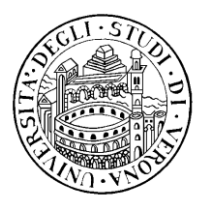

# *UNIVERSITA' DEGLI STUDI DI VERONA DIPARTIMENTO CULTURE E CIVILTÀ*

### *Corso di laurea in Scienze della comunicazione* **a.a. 2019 - 2020**

## *ESAME DI DIRITTO DELLA COMUNICAZIONE (P) -* **3° anno docente avv. Mattia Cavaleri**

**\* \* \***

#### **Avviso per lo svolgimento del 1° appello della sessione autunnale lunedì 24.08.2020**

L'attuale situazione, che ha richiesto l'effettuazione degli esami a distanza, ha determinato il sottoscritto a modificare, momentaneamente, la modalità d'esame da scritta ad orale.

Chi non intendesse presentarsi all'appello provveda prontamente alla cancellazione dell'iscrizione, cancellazione da effettuarsi comunque ed in ogni caso prima dello spirare del termine di chiusura delle iscrizioni.

\*

## Operazioni preliminari:

L'esame verrà effettuato con utilizzo dell'applicativo "Zoom".

Gli iscritti devono provvedere ad installare l'applicativo "Zoom".

I passaggi da seguire sono i seguenti:

- installare il software "Zoom client for meetings" da [univr.zoom.us/download](https://outlook.office.com/mail/inbox/id/univr.zoom.us/download) e aprirlo;
- Premere il pulsante "Sign in";
- Premere il pulsante "Sign in with SSO";
- Inserire il company domain; digitare esclusivamente "univr";
- Inserire le proprie credenziali GIA di Ateneo per autenticarsi nella app.

Gli iscritti all'esame devono dunque accertarsi, con anticipo rispetto alla data dell'esame, di essere muniti della necessaria apparecchiatura informatica (ad es. webcam, microfono, etc.) perfettamente funzionante, di collegamento a Zoom e di adeguata connessione.

L'accesso a "Zoom" deve avvenire esclusivamente con le proprie credenziali GIA.

*Università degli Studi di Verona – Dipartimento Culture e Civiltà Segreteria: Via San Francesco n. 22 – 37129 Verona*

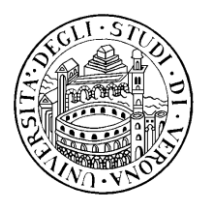

# *UNIVERSITA' DEGLI STUDI DI VERONA DIPARTIMENTO CULTURE E CIVILTÀ*

Gli iscritti sono tenuti a peritarsi, per tempo, che non vi siano problemi di accesso e/o connessione.

Nell'eventualità in cui l'iscritto riscontrasse difficoltà, o problemi all'accesso con le proprie credenziali UNIVR, questi è tenuto a contattare tempestivamente il personale della Direzione Sistemi Informativi, per la risoluzione dell'eventuale problema.

La modalità a distanza richiede un'organizzazione necessariamente rigida, che non consente deroga alcuna.

\*

#### Il giorno dell'appello:

Gli iscritti dovranno effettuare l'accesso, con le proprie credenziali GIA, a Zoom e, quindi, rendersi disponibili su tale piattaforma informatica dieci minuti prima dell'inizio della prova.

Il Docente, da Zoom, manderà – tramite le funzioni "Participants" – "Invite" - l'invito all'iscritto, già resosi disponibile su Zoom attraverso accesso con credenziali GIA (di fatto, è una mera "chiamata informatica" in diretta del Docente; gli iscritti non riceveranno dunque alcun link nella propria casella e-mail).

Si ribadisce che, al fine della regolarità e del buon esito, è necessario che l'iscritto acceda a Zoom con le proprie credenziali GIA.

Il Docente sottoporrà ad esame orale contestualmente 3-4 iscritti.

L'iscritto è tenuto a mostrare al Docente il proprio tesserino universitario, con relativa fotografia.

L'iscritto dovrà tenere sempre webcam e microfono attivi, non dovrà spostarsi dalla postazione e dovrà tenere lo schermo a distanza non troppo ravvicinata.

Il voto verrà comunicato all'iscritto all'esito dell'interrogazione.

\*

#### Test preliminare:

per gli iscritti all'appello, il giorno venerdì 21.08, alle ore 09.00, è fissato un breve incontro, attraverso Zoom, per definire, laddove possibile, l'ordine d'esame e per eventuali domande.

> *Università degli Studi di Verona – Dipartimento Culture e Civiltà Segreteria: Via San Francesco n. 22 – 37129 Verona*

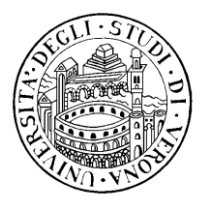

# *UNIVERSITA' DEGLI STUDI DI VERONA DIPARTIMENTO CULTURE E CIVILTÀ*

Il 21.08 alle ore 9 il Docente, da Zoom, manderà – tramite le funzioni "Participants" – "Invite" - l'invito agli iscritti, resisi disponibili su Zoom attraverso accesso con credenziali GIA.

\*

### Eventuali comunicazioni:

eventuali ulteriori comunicazioni agli iscritti da parte del Docente avverranno esclusivamente via mail, all'indirizzo istituzionale dello studente (…@studenti.univr.it) e/o attraverso pubblicazione tra gli avvisi per studenti, nella home page del sito di Dipartimento (<http://www.dcuci.univr.it/> ).